# 國家安全教育網上學習平台 登入常見問題

## **1.** 問:為甚麼我使用了香港教育城帳戶,仍然未能登入國家安全教育網上學習平台?

1. 答:香港教育城的帳戶分為經個人/學校註冊的教師帳戶,以及學生帳戶。國家安全教育網 上學習平台(網上學習平台)須使用經學校註冊的教師帳戶(即校本教師帳戶),以及由學 校註冊的學生帳戶登入。學校管理員可透過「學校帳戶管理系統」為現職教師及學生統一開 設校本帳戶。如對校本帳戶有疑問,請聯絡所屬學校的學校管理員,亦可參閱以下網址了解 詳情:

<https://www.edcity.hk/hq/zh-hant/membership/school>

### **2.** 問:我如何知道自己的教師帳戶是個人/學校註冊的教師帳戶?

- 2. 答:教師可以根據以下步驟得知自己的帳戶所屬類別:
	- i. 前往「香港教育城」, 網址為: <https://www.edcity.hk/home/zh-hant>

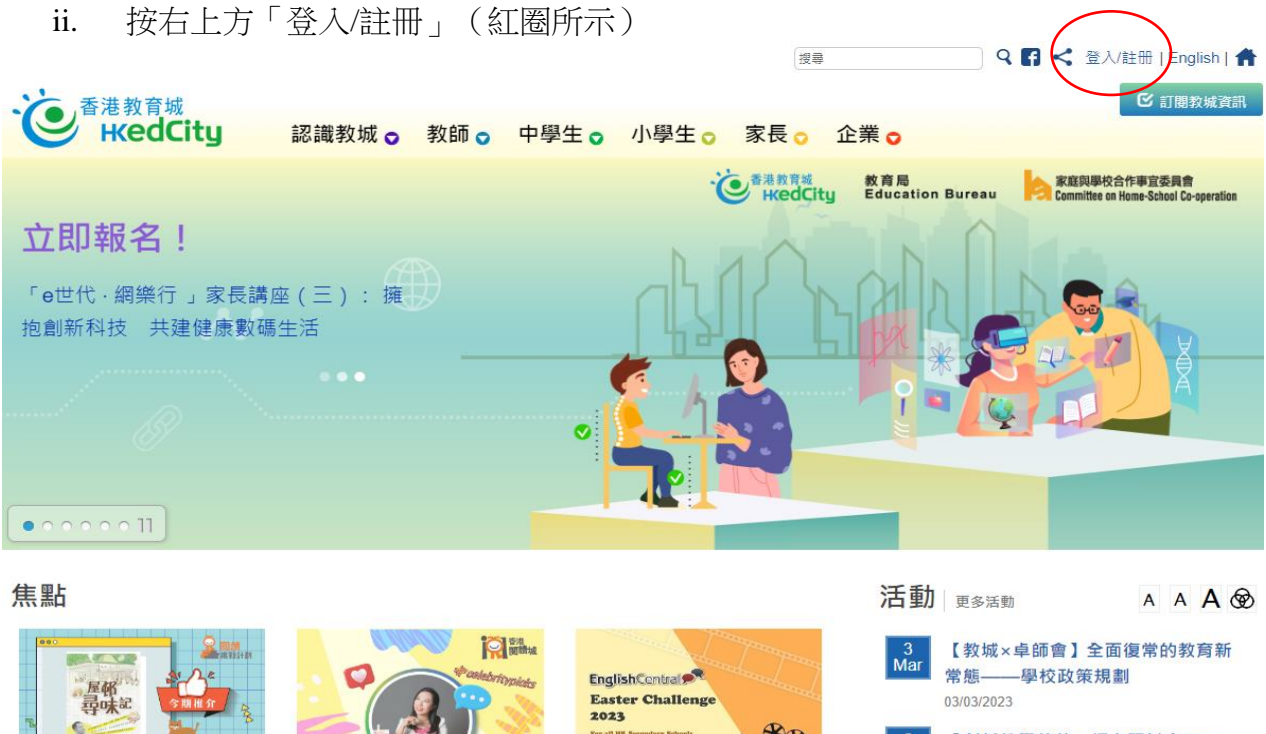

【閱讀挑戰】尋訪屋邨裏的平 民美食

尋訪屋邨裏的平民美食

灰若 (Miss Rosie) 漫畫精選 集:趣味圖解學科知識

小姑暮春

**CONFEDERATION** 參與EnglishCentral復活節挑

戰計劃2023

「創新教學薈萃」網上研討會––

STEAM課程設計 06/03/2023

推介服務

iii. 在「會員登入」部分輸入帳戶資料,並按「登入」。

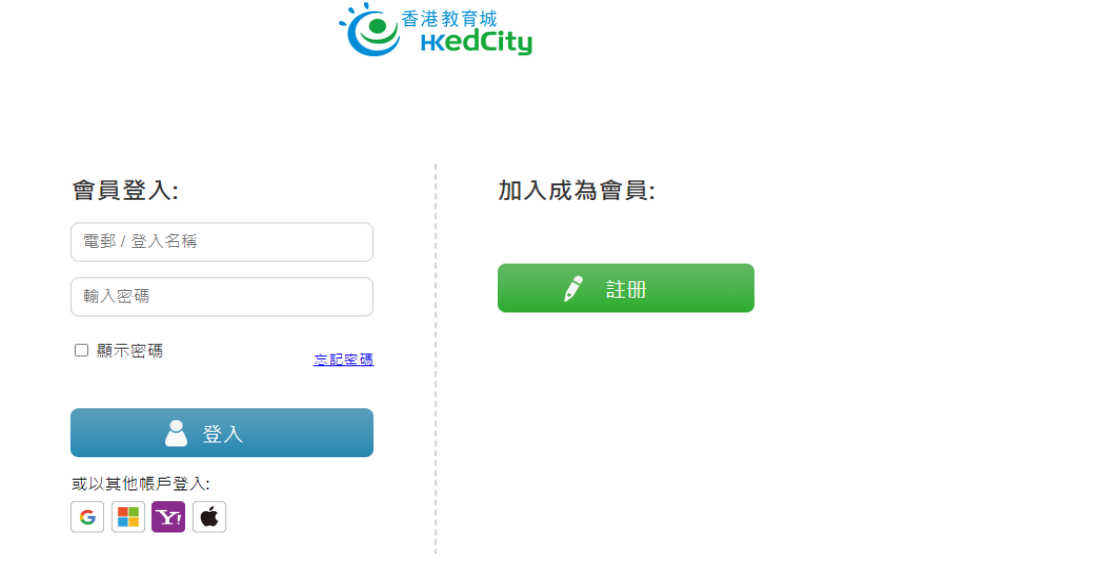

iv. 按右方人像圖示並按「設定」(紅圈所示)

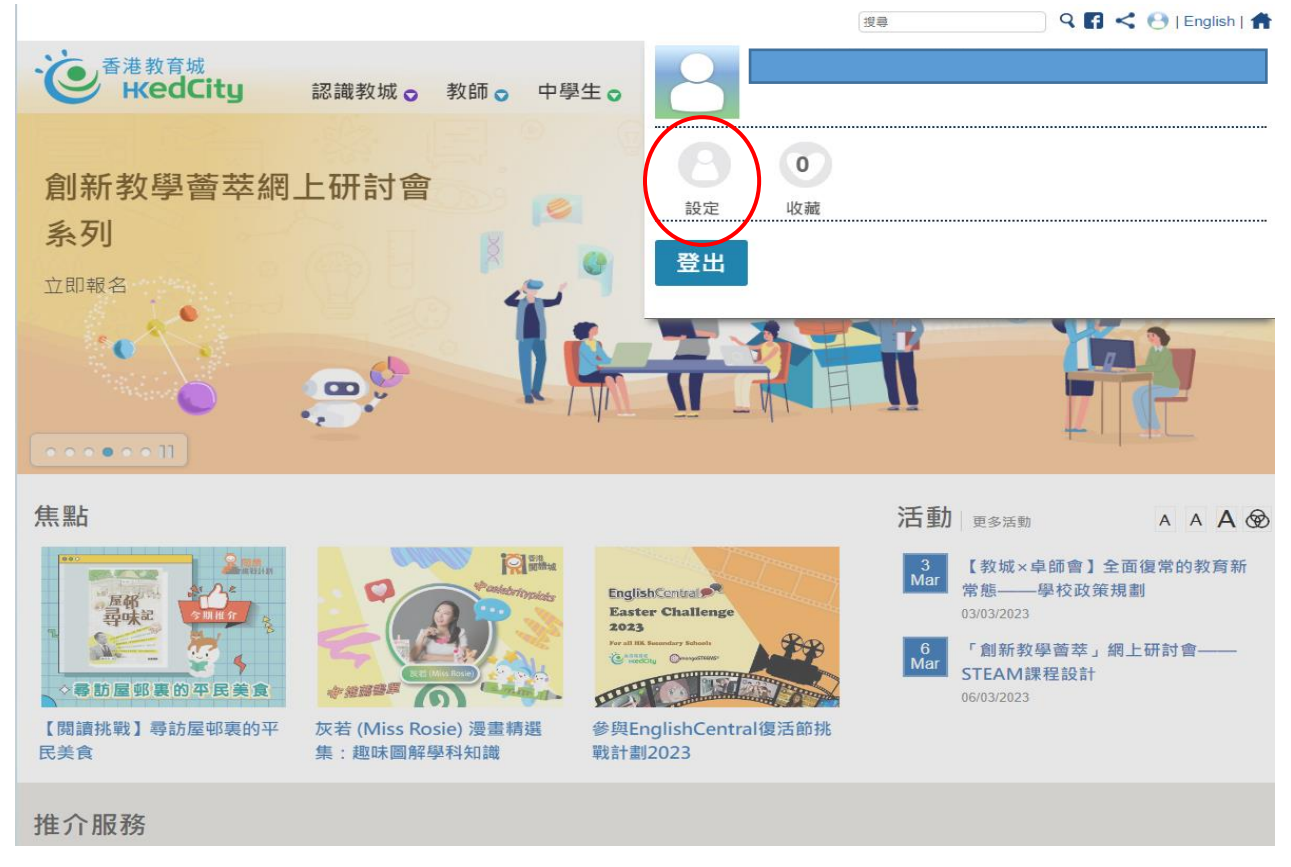

v. 按左方的「個人資料」,便會顯示用戶的身份類別;只有「校本教師帳戶」才能登 入網上學習平台。

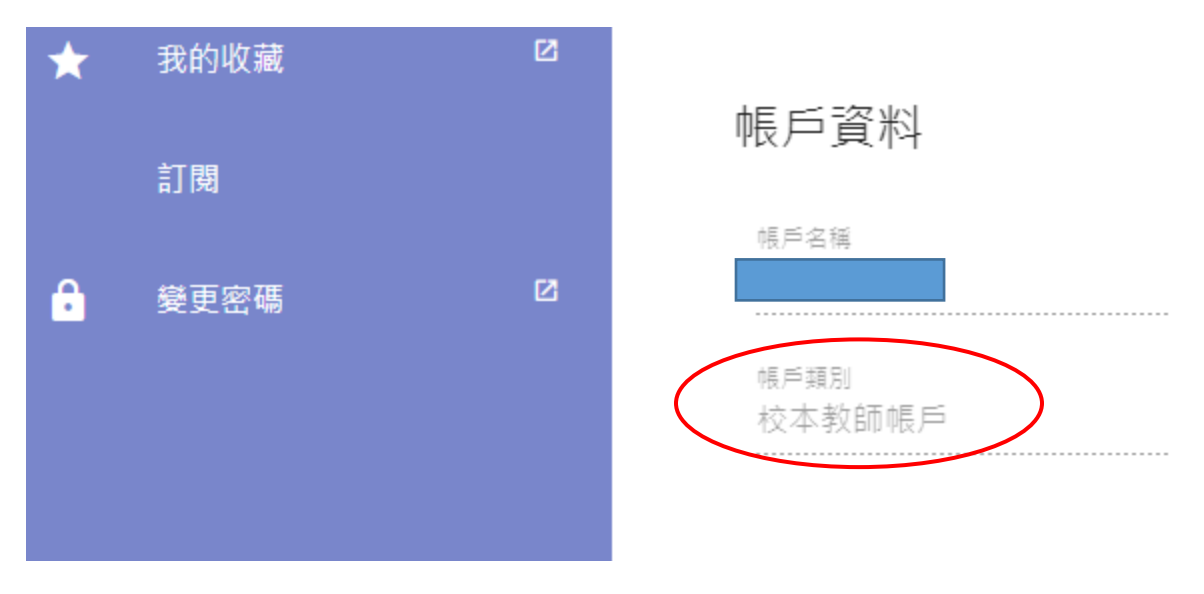

## 校本教師帳戶如下圖紅圈所示:

#### **3.** 問:如希望就香港教育城帳戶作進一步查詢,可與誰聯絡?

3. 答:如學校希望就香港教育城帳戶作進一步查詢,請致電 2624 1000 或發電郵至 info@edcity.hk 與香港教育城聯絡。